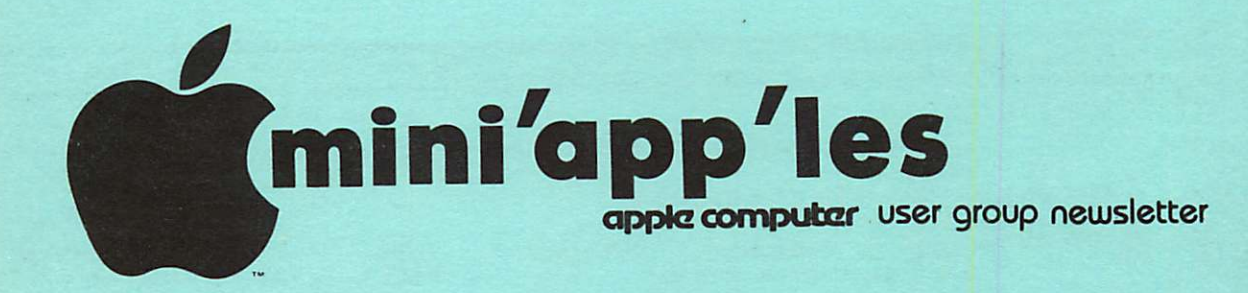

## VOLUME IV No 9 SEPTEMBER 1981

### CALENDAR WHICH Pascal Note 1 Nibble "Subscribers" Note 4 MINI'APP'LES Note 3 Fort Snelling Note 2  $WORK -$ SHOP Note 2 Pascal Note 1 Genealogy Fort Snelling Note 2 Board Meeting *REGULAR*<br>MINI'APP'LES Note 3 **WHEN** Wed Sep 2 7:30pm Wed Sep 9 7i30pm **WEDNESDAY SEP 16th** 7i30pm Mon Sep 21 Sat Oct 3 lliOOam to 4i00pm Wed Oct 7 7i30pm Sat Oct 10 Mon Oct 12 Wed Oct 14 7i00pm **WEDNESDAY** OCT 21st 7i30pm CALENDAR WHERE Minnesota Federal 9th Ave S Hopkins Home of Ron Androff 1725 Crest Ridge Lane Eagan UNIVERSITY MINNESOTA<br>ST. PAUL CAMRUS Near State Fair Room B45 Bldg 412 See map inside Nokomis Community Ctr Minnehaha Parkway Nokomis Community Ctr Minnehahaha Parkway Minnesota Federal 9th Ave S Hopkins Minn. Historical Soc Nokomis Community Ctr Minnehaha Parkway S.K.Johnson's Home 6053 Wentworth WILDER **SCHOOL** Auditorium 3320 Elliot Ave S Minneapolis Map in next issue CALENDAR WHAT Regular Pascal Special Interest Group Meeting. Status and Discussion VOICE SYNTHESIZER Night Scott Zerby on Micro Mint Dale Heltzer on VOTRAX<br>Maybe others!!! Serious and Hobbiest Applications - Be there! Programming SIG<br>Dan Buchler on Text Stuff See Mini'app'les Educat'n elsewhere in this issue Bring your Apple! Regular Pascal Special Interest Group Meeting. Genealogy Conference. Programming Special Interest Group Meeting Yet to be determined

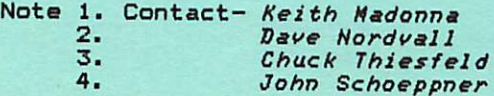

## MINI'APP'LES INFORMATION

## MINI'APP'LES OFFICERS

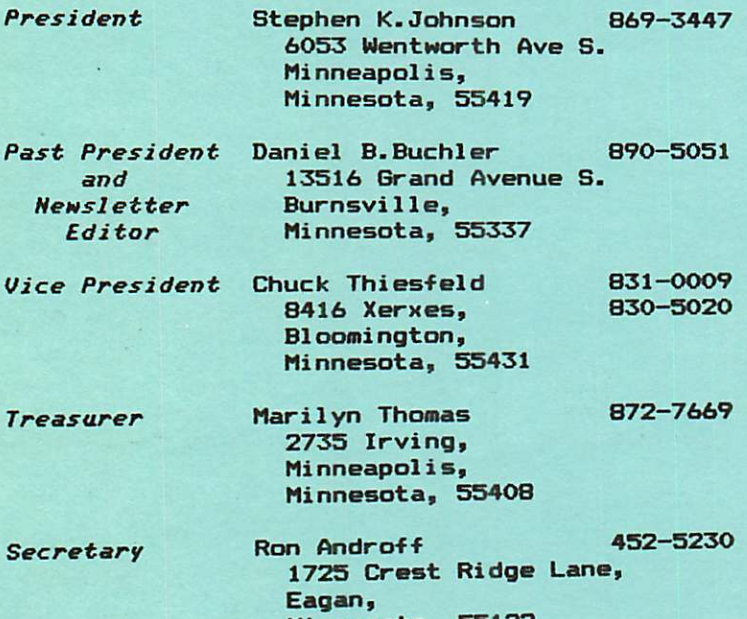

# MEMBERS OF THE BOARD

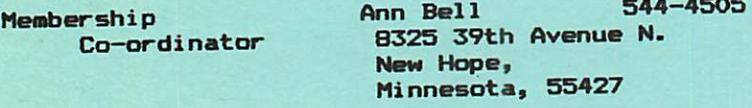

Minnesota, 55122

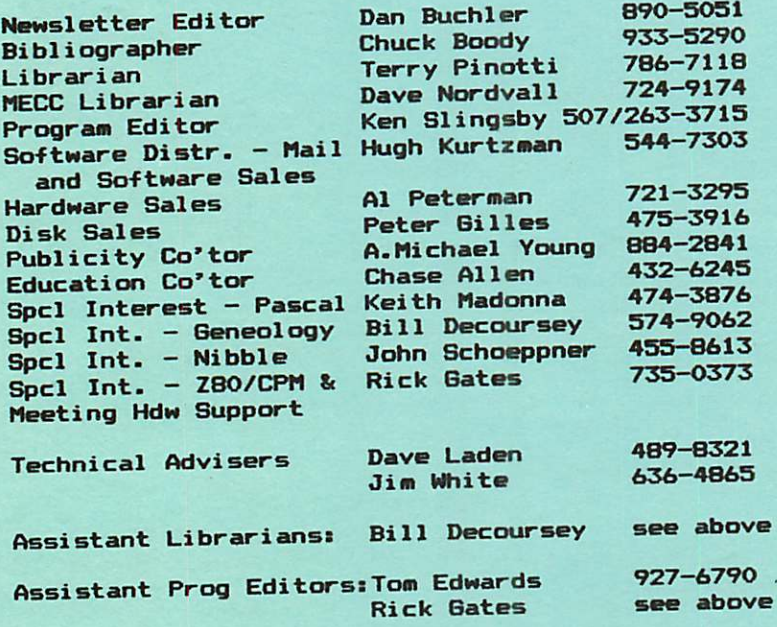

This is the Newsletter of Mini'app'les, the Apple II Users' group of the Twin Cities of Minneapolis and St. Paul.

## Questions

Please direct questions to appropriate board member or any officer. Technical questions should be directed to one of the Technical Advisers listed here.

## Membership

Applications for membership should be directed to the Membership Co-ordinator.

Dues are \$10/year thru July;<br>\$<u>5/year in July/Aug/Sept</u>. After Oct ist, \$10 buys membership for current and next year. Members receive a subscription to this<br>newsletter and all club newsletter benefits.

## DOMss

DOMs (Diskettes of the Month) are available at meetings or contact Software Sales coord'r.

## Newsletter Contributions

Please send contributions to the Newsletter Editor. Hard copy binary or text files (ASCII coded) are prefered, but any<br>form will be gratefully form will be gratefully<br>accepted. Deadline for accepted. Deadline for publication is the 3rd Wednesday of the month preceding the month in which the item might be included. An article will be<br>printed when space permits if, in the opinion of the Newsletter Editor, it constitutes suitable material for publication.

## Advertising rates

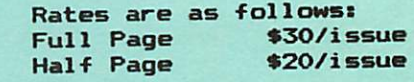

Circulation 450 (approx)

DOM #6 by Ken Slingsby

The sixth Disk Of the Month contains several programs written by local members and a few programs from other user groups' newsletters which were typed in by our members. Three of the programs created documentation which formed the basis of separate newsletter articles. There is a mix of games, demos, utilities, and general in<mark>terest</mark> programs.

## HIRES SCREEN INVERTER

This program takes a picture.on hires page 1, inverts it, and draws it on page 2. Just in case your TV monitor gets tipped over, use this to put your HIRES back in shape. The program was written by Steve Johnson.

## **BASEBALL**

For most of the summer it looked as though the only way to see a baseball game was to play it yourself. This game<br>gets the Apple involved. From an gets the Apple involved. From an<br>article in the Dec. 1980 Softside article in the Dec. 1980 Softside<br>Magazine. The article contains a list Mag a good description. Entered by Steve<br>as a good description. Entered by Steve s a good description. Entered by Steve<br>Johnson. (Note: Softside Magazine covers the TRS-80, ATARI, and APPLE. Their major emphasis seems to be TRS, however there have been many good articles for the other computers. They are heavy in games. I am not aware of any newsstand selling this magazine. Perhaps it is available only through subscription. -Ken)

CONNECT-A-DOT<br>A line drawing game entered from a Softside article by Steve Johnson.

## MINNESOTA MAP

This program draws a map of the state showing major bodies of water and rivers. By Steve Johnson.

**MINNESOTA MAP/RADAR**<br>The same map as the previous program with a radar sweep centered on the Twin Cities. Written by Steve Johnson. Mhere are the storm clouds on your radar map?

PAYMENI CALCULATOR<br>A program for calculating the payments for a loan at varying interest rates and several periods of time. The resulting chart can be displayed or printed and should be helpful in budget planning. By Alan Peterman.

## BANNE

## CATALOG MANAGEMENT

A program for displaying the descriptions of the programs on this disk. It allows running them with a single keystroke. By the NSAUG of Chicago.

## HIRES PATTERN PLOT

A HIRES pattern demonstration that<br>probably is a mathematical name. From probably is a mathematical name. From the River City Apple Corps with an addition by Chuck Boody.

## ASSEMBLER

An assembler written in Applesoft. This program was ba<mark>sed on a</mark>-simil<mark>ar</mark> program written for a Hewlett Packard computer. More documentation is contained elsewhere in this newsletter. By Mike Gooding.

## PRODUCE BINARY

This program takes the output file of the Assembler and produces a binary output file. By Mike Gooding.

### PRINT

A program to print a sequential text file on a printer. It was included with the Assembler, but has uses wherever a text file needs to be listed. By Mike Gooding.

DEMQ.ASM<br>A sample file to be assembled by the above Assembler. Examine this file to get an idea of the syntax required. By Mike Gooding.

LITTLE <u>WINDOW</u><br>A fancy title page program showing use of the Apple's window commands. The REMs in the program explain the action. By R.M. Thompson (Dallas Apple Core  $(?)$  ).

### **MONEY**

A program to demonstrate a method of printing dollar amounts (or any two digit decimal amounts) in a justified manner. By Mike 6ooding.

# PQLLAR US£ EXAMPLE

An example of printing dollar amounts justified using a binary routine to  $\frac{p}{p}$  speed up the justification. The  $\frac{p}{p}$  result always has two digits after the decimal point. By Mike Gooding.

Continued on next page

## IEXI WRITER Bl

A text processor for creating  $\mu$  inted documentation. This program was based on an article in Micro Magazine. Mr. Hamelink went a few steps further by adding many routines to make the<br>operation smoother and much\_easier. By operation smoother and much easier. William Hamelink.

# STEVE'S SUPERSHAPER

STEVE'S SUPERSHAPER REV 02<br>program to create HIRES shape A program to create HIRES shape<br>tables. This one allows the user to<br>create the shapes with the game create the shapes with the game paddles. The shapes can be edited before or after converting the shape into a shape table. The program REV 02 is identical to the first except most of the REMs have been removed to allow storage of more tables. See newsletter  $\arbitc\bar{1}e$  for further info. By Steve Sul1i van.

## **JUGGLE**

BALL A demonstration of the Supershaper.

The file BALL contains the shape table for the program. By Steve Sullivan.

## REM LISTER

This program will list (or optionally<br>nt) just those lines containing print) just those lines containing<br>PEM i is a furlerable containing REMarks in an Applesoft program. This may prove helpful in finding certain areas of a program without listing the entire program. To use:<br>program. This will create This will create a text file<br>ead the target program. EXEC OUTLINE. Load the target program. OUTLINE. RUN 63000. By N. Hurzberg, Call-Apple Nov-Dec 1980.

## HEX/DEC CONVERTER

A program to convert numbers from one base to another. By Val Golding, Call-Apple Nov-Dec 1980.

### IDS PRINT FONT CHANGE

A routine to demonstrate a method of sending commands to an IDS printer. This is necessary as the IDS uses the control 'D' to delineate printer commands with the resulting confusion if Apple's DOS is active. By Jerry Rivers, Michigan Apple Computer Club.

## PROPER EXTENDED STORAGE 3.3

This routine will free an additional nine sectors for file or program storage on a 3.3 formatted disk. The space comes from unused sectors in track three. By Michigan Apple Computer Club.

MINI'APP'LES SEPTEMBER - 1981 NEWSLETTER

MEM DISPLAY<br>BRUN this file to get a display of the contents of RAM memory. The dump starts at \$800 (2048) and continues into the ROM area. To control the listing, use the space bar. Each time the routine is stopped, the current address is displayed.

## EANCY FORMATING

A routine to demonstrate methods of obtaining various output formats<br>(integer, floating single precision, and double precision). By Poke-Apple Mar 1980.

## NEWSLETTER MEDIA

We encourage everyone to contribute<br>articles for publication in the Mini'app'les newsletter. Even if you Mini'app'les newsletter. Even if you<br>are a beginner, your experiences are invaluable to other beginners. So please write down your ideas and thoughts.

Don't be nervous about quality of writing. We'll take care of tnat:<br>.

By the way, your Newsletter Editor has file conversion programs to Apple Pie Binary or Text files froms

> SuperText I Super Text II<br>AppleWriter Dan's Edit Pascal Editor (currently via MODEM only) TOUGH (Nibble)

Notei APPLE PIE is utilized to produce the Mini'app'les newsletter.

If you do not have a text or word processor, we will accept hand written mauscripts!

## **BLIND READERS** by Dan Buchler

I am working on providing disks or tapes with text/binary files which can be sent to a V0TRAX or any other suitable Voice Sythesizer. If there are other IAC user groups reading this, please-contact-me<br>if you would be interested in participating in a program to provide blind apple users with disks and/or articles. This would allow them to be self sufficient!

**PAGE 4 PAGE 4** 

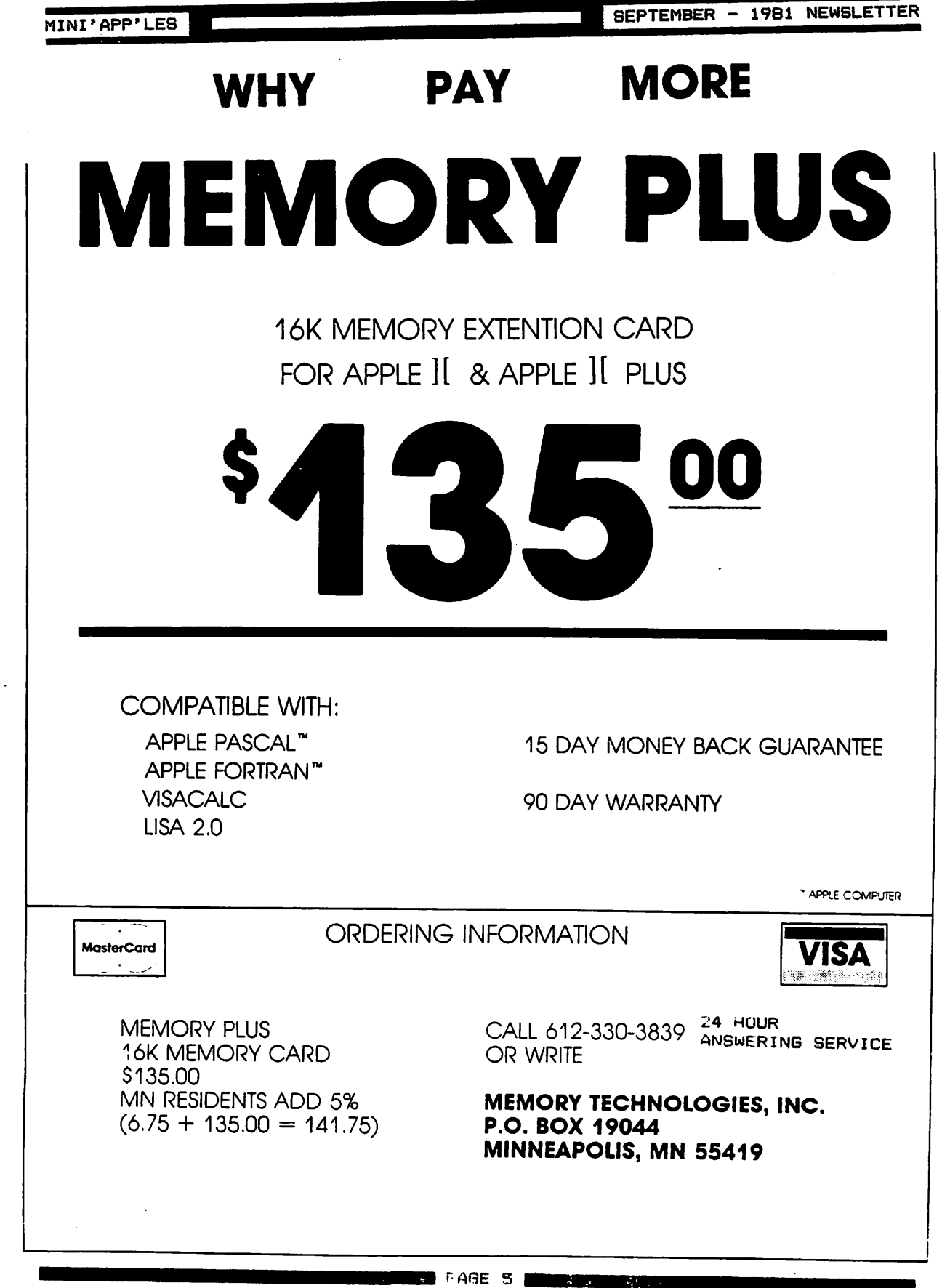

R٧

X

 $\int_{0}^{\frac{1}{2}}$ 

 $\epsilon$ 

 $\textcircled{f}$ 

## EPSON PRINTER NEWS

by Daniel B. Buchler

## 6RAFTRAX BO HAS ARRIVED

Despite rumours to the contrary, Epson' started shipping the dot graphics option in small quantities this month. About IS club members have received their set as of this writing. If you want a set, call AI Peterman. Act quickly, because the factory is paying a \$10 rebate to all purchases made before Sept 30th.

## Braftrax 80 Features

- 1. The option consists of 3 2716<br>integrated circuits which plug into the  $B1, B2$  and B3 slots on the Epson printer mother-board.
- 2. No special software is included. However, several of us in the club are working on this and screen dumps, special character sets, etc<br>should become available very<br>ouickly. If you can't wait, there quickly. If you can't wait, there<br>are several companies advertising such software. Also, the MX-100 comes with graphics software and we may be able to utilize same.
- 3. The French, English, German and Japanese character sets are <u>not</u><br>included. Instead an *Italic* included. Instead an *Italic Character Set* is included and is selectable under software control.
- 4. Backspacing works and thus allows underlining from most text editors. However it won't work correctly in Double-Strike mode. (See manual)
- 5. Emphasized and Double Strike can be<br>turned on and off at will within a line.
- 6. Turn 'on' and 'off' the high order<br>bit under software control. This allows selection of the Block Graphics regardless of interface<br>manufacturer.
- 7. There are 3 dot graphic modest
	- $-480$  dots across page  $(60$ dots/inch).
	- -960 dots across page (120<br>dots/inch). In this mode, dots/inch). In this mode, successive dots overlap each other (like in the Emphasized mode)
	- -960 dots across page, high speed mode. Head moves twice as fast as above 960 mode.

In all cases you can use any or all of the print wires on the print head except the bottom one. When in graphics mode, each byte sent to the printer defines which of the top eight wires will be selected. The<br>manual assumes that Apple owners will use the middle 7 wires because of the problem of setting the top<br>(high order bit). I am not so sure valid assumption. mapped verti cal1y in groups of 8 lines, so 8 wires (high order bit).<br>that this is a HIRES graphics is would be convenient.

This is a great <mark>option that</mark> great printer even bett<mark>er</mark>! makes

## Other Epson News

Bad for perspective buyers: The demand is so high that delivery is now projected at 6 to 8 weeks. Apparently<br>Fases hove sectional 70–75% of the number Epson have captured 30-35% of the world Printer market, all with the MX-80 and derivatives thereof.

One of our members, on making the rounds of local dealers was told that parts for Epsons were hard to come by. According to the dealers, one has to send the Epson back to California in order to get i t s e r v i c e d . N o w t h i s i s p r o b a b l y t r u e but for reasons not immediately obvious.

*<i>A* 

Firstly, of about 80 Epsons, purchased through Twin City Personal computer<br>clubs selv ase has had a problem. clubs, only one has had a proplem.<br>I income these has been as incontive Therefore, there has been no incentive anywhere to set up a properly stocked service capability. Secondly, Epsons growth has been so rapid that tnere<br>in a seed has'nt been time to set up a good<br>service capability anywhere. Your s e r v i c e c a p a b i l i t y a n y w h e r e . Y o u r newsletter editor beleives that there are so many Epsons around in the Twin Cities that when the demand arises, we will have a local service capability properly stocked with parts.

An ad in an English magazine lists 4 different MX-80s-

MX 80 FT/1 includes platen and tractor MX 80 FT/2 as above plus dot graphics no platen but with dot graphics.

There's a rumour going around that there is a modification being developed to increase the speed of the MX-80 from 80 to 120cps.

**PAGE 6 WM** 

### THE INSPECTOR

# By John L. Hansen

Two interesting and useful program available to Mini'App'Les members litility" and DOM disks are "Disk Access Utility" and "Sector Scan". The former was written by Dan Paymar and the part. Disk one of our members, bick heyer. Bish Access Utility will let you examine track/sector contents of any copycodisk; you can examine the view disk space<br>of Contents and see how much disk space you have left, look at the Directory,<br>find the location of track/sector lists, find the location of track/sector index, and examine programs to see how they are sayed to the disk. Sector Stan Tets you do these same things, but also permityou to modify disks and save the "Dan'  $ed$  information by to a disk.  $P_{min}$  iil Disk Utility", also by Dan Paymar, will also let you correct or modify disks.

I have used both of these programs quite  $a$  bit (no pun intended) lately to  $r =$ build a directory and to undelete some<br>programs. The problem is that you must load each of these programs before you<br>can work on the disk. "DAU" simultancan work on the disk. "DAU" Simultan eously shows both hexadecimal and nossi representations of the sector concenter,<br>but as a result, must show you the sec tor in two sections. Sector stan gives you the complete hexadecimal contents of the sector, but you must push in and "RETURN" to see the ASLII represent  $t$  ation. If you make a change on the  $\frac{d}{dx}$ , run it to see if you ve done it correctly, and have not, you have to<br>load the utility program again to do any corrections.

Fortunately, there s a way to have you<br>cake and eat it too (to coin a new cliche). Omega Software Products of Chicago has come out with a new diskand-memory utility which can do all the things mentioned above and more and be resident in your computer in the currently empty DB socket (if you have an Apple II or an Integer Rum card —— APPLE<br>-- $II +$  owners see below) BY doing a CALL-10240 (you can also get there from A p p l e s o f t a n d t h e M o n i t o r ) , y o u c a n c a l l up "THE INSPECTOR" and do all of those things mentioned above and many more:

<mark>1.</mark> Read track/sector combinations a full <mark>sector at a time (in hex).</mark> If you want to see the ASCII display, hit "A". If you don't like the flashing and inverse ASCII characters, hit "X" and get normal ASCII characters. If<br>you want to change the disk, "E" you want to change the disk, gives you the EDIT mode, allowing you **the community of the change, insert, or delete**<br>information from memory in either ASCII or hex mode. When you've made

the desired changes, isk. Using the  $write$  them to your uisk. Using  $can$ ";" (+) key or the extend a sector at scan forward or backward a sector at a time.

- 2. Select the butter lucation where in want the sector in for mation  $\frac{1}{2}$  and  $\frac{1}{2}$ memory. This permits you to read a disk without over writing a reserve that is already in memory.
- $3.$  CTRL-1 is used to incrementially. sector and butter sequencial. making it possible to read and the Using  ${\sf sectors}$  into memory  ${\sf quunary}$ . Using the WRITE command and  $C_1R_1 + C_2 = \frac{1}{2}$ read these sectors to another with If you have blown bus or a track  $11$ sector on a disk, this proceud e will let you transter replacement duce that disk.
- 4. "M" reads Track \$11, Sector \$00 and prints out a map of used and unused sectors.
- 5. The NIBBLE READ command gives you<br>first a Hi-Res graphics display that  $first$  a Hi-Res graphics dispity I found to be contusing. But the manual assures me that with practice,  $I'11$  be able to get useful information trom it. The location of the self-sync  $(FF)$  nibbles are shown by horizontal lines. Hitting any the gives you a nibble damp rements to selected track. This emerges give a nibble domp of the which scrolls can be stopped at any time and can be toggled between fast and slow display speeds.
- 6. THE INSPECTOR will also display HEX/<br>ASCII information from memory, starting at the burrer futation that you select. The FIND routine will  $\frac{1}{2}$  search all memory (including  $\frac{1}{2}$ for a HEX or ASCII string and will list all memory locations where the string is located. An ASCII search will look at both normal and flashing ASCII characters. LOCATE will do the same thing for strings on the disk.
- 7. CTRL-Z does a jump to \$0300 and per mits you to use your own subroutines. Information is given on using this command for a screendump print routine.

Tips to the user tell how to locate RWTS on a disk with a foreign (non-standard) DOS or with a blown DOS, how to use a Screen Print- Routine .«=ing CTRL-Z to get hard copy, and how to read half tracks.

PAGE 7 MARIO 1970

The Inspector Continued

Suggested applications include verifycontrol characters from filenames, undently or deliberately delated editing basic programs in season is cluding entering illegal commands, il legal line numbers, quotes within print statements, etc.).

f«S»lading address orscusses nibbles,<br>including address field and data field<br>markers, checksums. volume. track and sector information.

raf, Language Card, or 16K RAM Card, Language Card, or 16K RAM<br>If you have the Integer Card. The EPPOM is installed in socket D8 on the card, If you have the Language Card or 14K expansion board, THE INSPECTOR comes on a disk. After booting with the DOS 3.3 y -cam haster, you insert a backup copy DOS 3.3 SYSTEM MASTER and "DUN TUE IN SPECTOR. THE INSPECTOR is loaded each time you boot with modified disk and is accessed the same way as the EPROM.

THE INSPECTOR does everything I wanted it to do. Unfortunately, it also does something I didn't want it to do. On ISoeae£r-TAPPLES with the Language Card, APPLESOFT and Pascal will not load into the Language Card when the EPROM is in the computer. Unfortunately, nearly all of my disks have APPLESOFT HELLO prog rams, making it necessary to boot using a disk with an Integer HELLO program, and, of course, I can't load any APPLE SOFT program into memory to work on.<br>Omega was aware of the problem shortly Omega was aware of the problem shortly<br>after the first shipments and said that a fix would be ready in a couple days. Unfortunately, that was 14 days ago and 1 still don't have my modification.

THE INSPECTOR is available from Omega Software Products, Inc. in Chicago. Ads with phone listings and addresses are in Call-A.P.P.L.E., BYTE, and other com puter magazines. Price is \*49.95.

## TEXT WRITER

## by William Hamelink

THIS IS A PIECE OF TEXT THAT WAS WRITTEN ON THE TEXT WRITER Bl PROGRAM. THE ORIGIONAL PROGRAM (A VERY SMALL ONE WITH AN ATROCITY OF AN EDITOR) WAS IN MICRO COMPUTING, MAY

THIS TEXT WRITER ACCUMULATE THIS TEXT WRITER ACCUMULATES THE SEPTEMBER - 1981 NEWSLETTER

PROGRAM (A CARRY OVER FROM THE MICRO<br>VERSION) REQUIRES THAT A CTRL R-LINE FEED OR A CTRL S-LINE FEED AND SKIP WILL START A NEW STRING (BLOCK). THIS SEEMS TO BE NO PROBLEM AS THESE ARE STANDARD COMMANDS OF THE TEXT WRITER. THERE IS A 500 BLOCK LIMIT<br>ON THE TEXT WHICH IS DIMENSIONED IN

THE A\*( ) ARRAY. THE A\*( ) ARRAY. ARE SELF EXPLANATORY ON THE SCREEN. THERE IS ONE LINE (820) THAT HAS SOME SPECIAL CODING FOR AN MPI PRINTER. OTHERWISE THE PROGRAM SHOULD RUN ON ANYTHING. I USE IT WITH A SERIAL RS232 CARD IN THE STANDARD SLOT 1.

THE PRINTOUT CAN BE ADJUSTED TO ANY LINE LENGTH WITHIN THE LIMITS OF YOUR PRINTER. THE LEFT MARGIN CAN ALSO BE SET. THE PROGRAM WILL ALWAYS END A LINE AT THE LAST WORD BEFORE THE LENGTH LIMIT. YOU SHOULD BE CAREFUL NOT TO GET ANY WORDS OR UNSPACED LINES OF CHARACTERS LONGER THAN THE LINE LENGTH.

THE EDIT PROGRAM DOES STRANGE THINGS TO A BLOCK OF TEXT. DON'T WORRY ABOUT IT, JUST COMPACT THE ARRAYS WHEN YOU ARE DONE PLAYING AROUND WITH IT.

THERE IS SOME TROUBLE NORMALLY TRYING TO STORE ARRAYS ON DISKS IF THEY CONTAIN COMMAS, THUS I HAVE USED THE UNDERLINE FOR A COMMA. THE PRINTOUT WILL CONTAIN THE DESIRED COMMA, THOUGH THE WRITE, REVIEW, AND EDIT FUNCTIONS SHOW THE UNDERLINE.

IF YOU EVER CRASH OUT AND HAVE A LOT OF TEXT IN THE MACHINE THAT YOU WANT TO KEEP, GET BACK INTO THE PROGRAM WITH A GOTO 380; THE START OF THE MENU.

## TREASURER's REPORT by Marilyn Thomas

July 15th Balance 1660.89

July 15th - August 18th

### Expenditures

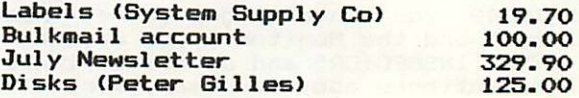

Income

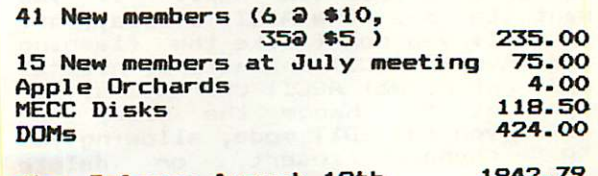

Ending Balance August 18th

**PAGE B** 

SEPTEMBER - 1981 NEWSLETTER

MINI'APP'LES

MINI'APP'LES EDUCATIONAL QUESTIONNAIRE

The followins Seminar or Instructional series are potential series or<br>sessions that can be rresented, derendins only on sufficient interest by the<br>membershir. Please indicate your interest accordins to the followins codes:

- T Would lead or assist in presentation of this sub<mark>ject.</mark>
- H Very hish interest. Would make extreme effort to adjust my schedule to attend a session in this subject.
- M Moderate. Would attend if it didn't conflict with my schedule.
- L low. Some interest. Would attend if combined with another subject.

blank - No interest. The fiber and

1. Introductory Programming: special second bell ( ) Integer Basic  $( )$  A  $p$  p l  $p$  s o f t ( ) Apple Pascal ( ) Apple FORTRAN ( ) 6502 Assembly Lansuaae

- ( ) Disc Storase Utilization. (Data Base Desis<mark>o)</mark>  $2.$
- $3.$ Disc Storase/Access Techniques:
	- $()$  Basic
	- ( > Pascal
	- ( ) FORTRAN
- 4. ( ) Interfacins with Perirheral Devices an doablook
- 5. ( ) Systems Design Techniques a fundo amon bas any
- ( ) Large Systems in Pascal: Libraries, Seamentation and swapping.  $6 -$
- 7. ( ) Prosrammins Workshor: Brins your system, and problems and let the experts have a crack at helpins you. all soll

If your interest is not with the above mentioned subjects, please indicate what subjects you feel would be of interestenthed

8 . ( )

- $9. ( )$
- $10.$  ( )

The followins information is voluntary. (UCIF you indicated 'T' on any<br>subject, above....need I say more??)

NAME

PHONE; (Home) (Work /

SAGTAI SSUMITO

SEPTEMBER - 1781 NEWSLETTER

## **ITIONAL** ORE

P. O. BOX 976, DALY CITY, CALIFORNIA 94017 USA

# APNOTE INDEX

# July 6, 1981

# ARDWARE MODIFICATIONS

- Lower Case Apple
- User Firmware (2716)  $\bullet$
- Apple Communications Card Modification
- Adding Colors to Hires
- э÷ Auxiliary Keyboard Plug
- Five Additional characters from the Keyboard  $6.$
- $7.$ Direct Video Modification

## B. BASICS

- 2. Applesoft Hires Routines<br>3. Applesoft Array Eraser
- 3. Applesoft Array Erase<mark>r</mark><br>4. Applesoft Hires Screen Fum
- 4. Applesoft Hires Screen Function<br>5. Generating Tones in Applesoft
- 5. Generating Tones in Applesoft<br>6. Literal Input Routine
- 6. Literal Input Routine<br>7. Patches for Dow Jones
- 7. Patches for Dow Jones Evaluator<br>8. Print Using Simulator
- 
- 8. Print Using Simulator<br>9. Converting Integer Ba 9. Converting Integer Basic Programs to Applesoft 10. Applesoft Random Numbers
- Applesoft Random Numbers
- 11. Applesoft Out of Memory<br>12. VTAB and HOME Converter
- VTAB and HOME Converter for Sup-R-Terminal

## C. MACHINE LANGUAGE

- 1. Floating Point Package<br>3. Apple II Mini Assembler
- 3. Apple II Mini Assembler<br>5. ROM Monitor Subroutines
- 5. ROM Monitor Subroutines<br>8. Adding Features to LISA
- 
- 8. Adding Features to LISA<br>9. Putting Programma M/L onto Disk Putting Programma M/L onto Disk

## D. INTERFACING INFORMATION

- 2. Cassette Interface<br>4. DEL Character Kille
- 4. DEL Character Killer<br>5. Correction To Sup-R-
- Correction To Sup-R-Terminal Preliminary
- E. PRINTER INTERFACING

new literary as a sint the same

- 1. Carriage Return Delay
- 2. Parallel Printer Handshake<br>3. Serial Handshake Modificati
- Serial Handshake Modification with Tabs
- 4. Centronics Printer Information<br>5. Centronics 730 Driver
- 5. Centronics 730 Driver<br>6. Tabbing with Apple Pe
- Tabbing with Apple Peripherals

# F. DATASHEETS

- 1. Apple Hobby/Prototyping Board<br>2. Graphics Tablet
- Graphics Tablet
- 3. Apple Instrument Bus Interface Card
- 4. The Controller<br>5. Apple Post
- 5. Apple Post<br>6. Silentype'
- 6. Silentype Thermal Printer
- 7. Verbatim Technical Bulletin<br>8. Applesoft ROM Card Documents
- 8. Applesoft ROM Card Documentation

## G. PASCAL

- 1. Lower Case Patch
- 2. Linefeed
- 3. Take 280
- 4. Getrem
- 5. Transfer & Sum 512
- 6. Disk Directory Structure and an exist temporary Foreign & Gettext
- 7. Foreign & Gettext
- 8. Trendcom All Interfacing
- 9. Comm Card Baud Rate Changer
- 10. Interfacing Foreign Hardware
- 11. Long Integer Fix
- 12. Hires
- 13. Known Pascal Bugs
- 16. Pascal Units
- 17. Pascal Peeks & Pokes

# H. TEXT AND GRAPHICS INFORMATION

1. Text Screen Mapping and Use

- LISTS I. LISTS
	- J. DOS
		- 1. DOS Demo Programs
		- 2. 3.2.1 Append Fix

## MINI'APP'LES EUUGftTION by Chase Alien

As your newly appointed Education Coordinator, I am approaching the Job with enthusiasm and great expectations. I accept this responsibility in the belief that one of the principal reasons for the existance of our group is to provide a liberal opportunity to share the knowledge of the workings of this wonderful beast - the APPLE - with our fellow nenbers. In so doing we help each other, and learn in the process.

At the last meeting I distributed a survey, designed to give me a feel for the distribution of interests. It is reproduced here again. If you did not complete one at that meeting, it would add to the interest sample if you would complete it and leave it for ne at the upcoming meeting at the U of M. (If you wishr you can call the responses in to me) Based on the result from this I will try to find qualified, interested people to provide this opportunityr and to schedule these sessions as best seems appropriate. My goal is to provide one or two such sessions each monthr probably on Wednesdays, not conflicting with existing club Meetings.

Of particular note is a session that Dave Nordval has arranged for Saturday, 3 OCT, at Nokomis Community Center. It will last from 11:00 AM until 4:00 PM, and is best described as a workshop. The concept is to provide the place and the expertise for you to bring your system? and set up your problem so that Dave and his staff of volunteer experts can help you on the spot. If this is a successful venture you can rest assured it will be repeated, perhaps with More specific application areas.

Each month I will try to submit a newsletter column? and keep you up to date on what is happening or the Education front. If I am rermitted the liberty, I will also sive a monthly tie. This month's tie:

GIGG Means Garbage In/Garbage Out. Unfortunately? the converse does not arrly. If sood stuff soes in you can still set Garbase Out. The only solution to this dilemma is to first look at what you want out! Then select what you need to put in. Then comes the real work: develoring the relationships between what goes in and what comes out...i.e.r how do you set there from here. Each minute spent in design can save you hours in coding, re-coding and re- re-coding (also known as testing), and makes the end result that Much more useful.

Above ail? i can't do it alone ( and won't try to ! ). if you feel qualified to help, and are interested, I need you!!! I also need to know what your needs are. give Me a call. 432-6245 at home Most evenings? and 854-1331? ext250 at work.

## NOT DIRECT COMMAND

## Information supplied by Chuck Boody article bf B.Bacbler

Have you ever been in a situation where your program aborted and returned to BASIC, leaving some important data in memory which you wanted in a TEXT file. Then you tried to reenter the program with a 60 TO only to have the system display: NOT DIRECT COHHAND ! ! ! !

Hell there is a way around that:

POKE 51,0: YOUR CONNAND

YOUR COMMAND could be a DISK I/O COMMAND or a GOTO 1000, where 1000 was the entry point into the 1/0 sequence in your program. The POKE 51,0 must be on the same line as the B0T0 or DISK COHHAND.

## ASSEMBLER

Programs by Mike Gooding<br>Documentation by Ken Slingsby

If you have ever wished for an Assembler but couldn't justify the cash outlay for something you may not use a<br>lot, this is definately the answer. For occasional use this Assembler may be all you will ever need. The syntax teme<br>form of the commands you give it) is very much like the LISA Assembler or the DOS Toolkit and very straight forward. You may be able to get documentation for either of these. This Assembler is based almost entirely on a chapter in "6502 APPLICATIONS BOOK". Much of this documentation is based on that chapter and Mike's notes.

The Assembler is a two pass<br>operation (really three pass if you count the conversion from a text file to the final binary). That means on the first pass the Assembler reads the input file, checking for syntax errors, and creating an output file containing the source coding and some of the machine language. During the first pass the Assembler cannot complete torward references. Also during the first pass the symbol table is built.

If no errors are detected, the Assembler goes on to the second pass, satisfying the forward references found in the first pass and completing the machine language conversion. The resultant output is stored as a text file.

The assembly is now complete. The program PRINT can be used to view the assembly if you want to insure that the<br>Assembler understood your commands correctly (we never have any trouble<br>here do we???). The program PRODUCE BINARY will read the output file and produce a binary file ready to run.

As you may have guessed by now there are several files that need to be created in the assembly process. They ares

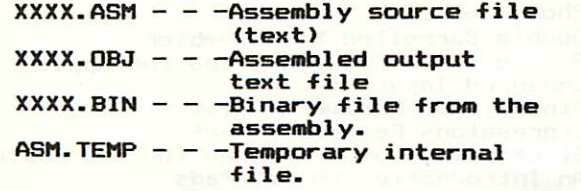

The first file is the only one you<br>have to create. The others are have to create. The others are<br>generated by the Assembler process.

r

The sequence to follow in using the package is:

- 1). Create the XXXX.ASM text file using Create the XXXX.ASM text file using a text editor. A suggested toltor is the EDIT/CREATE FILES by the Dallas Apple Core which was on DOM #2. This DOM ran out of space too soon to allow repeating it here. There are several text editors that will also work such as Apple Pie. The resultant text file should be a sequential text file. For assistance in writing the text see a good reference such as PROGRAMMING THE 6502 by Rognay Zaks. There is a sample input file included on this DOM. It will assemble error free.
- 2). After After the text is created, RUN ASSEMBLER. It will ask for the file name of the input. You need not supply the ASM as this is assumed. The assembler will create the file xxxx.0BJ. If errors are detected, the errors will be included in the listing. If no errors are detected, the two passes will complete and the Assembler will return to Basic.
- 3). Run the PRINT program to view the  $l$  is ting and it every thing is satisfactory, RUN PRODUCE BINARY to make the XXXX.BIN binary file.

The Assembler uses the standard 6502 opcodes. For those of you who are<br>following along in the "6502  $f_{\rm 0}$ lowing along in the  $\frac{1}{2}$ APPLICATIONS BOOK" pages 243-258, the following list is a review.

- LABELS<br>- 6 characters max
	- END (as a label!) terminates
	- **assembly.**<br>- ';' indicates <mark>comment</mark>
	-
	- LABEL is optional unless you intend
	-
	- $-$  DO NOT use A, B, BIT, X, Y

- DIRECTIVES .BYTE one byte memory assignment
	- . DBYT two byte memory assignment
	- .WORD two byte memory assmt, low byte first<br>- .TEXT hex representation of ASCII
	- data<br>- commas may be used to assign
	- multiple locations (eg .BYTE \*4C,«00,\*30)

PAGE 13

- CONSTANTS<br>- HEX preceded by \$ LDA \$20
	- .BINARY preceded by X LDA #21000
	- .DECIMAL preceded by " LDH 1
	- .ASCIT preceded by , LDA #32<br>S<br>S

特技化

田庄幸

## **FURNING THE PAGES**

with David E. Laden

BYTE -- JULY 1981

The July topic is Energy Conservation.

System Review: Mountain Computer's MusicSystem by Robin B. Moore. Pages 60—92.

Energy Measurement with the Apple II by William H. Murray. Pages 294-299. Programs written in Applesoft and machine language.

Computing Inflation With the Consumer Price Index by Joe Haldeman. Pages<br>300-302. This is an Applesoft program.

Micromodem Support in Apple Pascal by<br>Scott G. Robinson. Pages 308-324.

Hardware Review: Videx Keyboard and Display Enhancer by Mark Pelczarski. Pages 354-356.

Computer-Aided Drafting with Apple Pascal. Pages 388-429.

COMPUTE! -- JULY 1981

Intermediate BASIC Tutorial: How To Make Conversation With Your Computer by John Victor. Pages 68-70.

Animating Integer BASIC Low-Resolution Graphics by Leslie M. Grimm. Pages 97-102.

Oscilloscope by Rob Smythe. Pages<br>103-104. This Applesoft program 103-104. This Applesoft program demonstrates waveforms using high resolution graphics.

The Apple Hi-Res Shape Writer by Doug Hennig. Pages 106-111.

CREAIIVE COMPUTING — SEPTEMBER 1981

The September issue is Creative Computing's Buyer's Guide.

INTERFACE AGE — JULY 1981

"Computerized Communications is the topic for July. In addition to the<br>following Apple related articles, there following Apple related articles, there are articl*es abo*ut data communications, <u>bulletin board systems, and networking.</u>

rications: An Apple for Energy by<br>Rickapp, Pages 40-42. TONY Ulthemine Liant High Quality in

 $A \times B$ 

if added in

 $\blacksquare$ 

SEPTEMBER - 1981 NEWSLETTER

INTERFACE AGE — AUGUST 1981

Apple-ications: The Computer Assisted Doctor by Tony Dirkson. Pages 44-46.

About Sorts by Gene Cotton. Pages 67-69 and 146. This is the first of two parts.

Major Additions To VisiCalc Revealed by Carl Heintz. Pages 70-148-149.

INTERFACE AGE — SEPTEMBER 1981

This issue of Interface Age concentrates on Medical Applications of computers.

Apple-ications: CAI without Programming by Susan E. Luttner. Pages 48-49.

About Sorts - Part II by Gene Cotton. Pages 82-92.

KILOBAUD MICROCOMPUTING -- JULY 1981

Dial-Up Directory: Novation Unveils New Modem Line by Frank J. Derfler, Jr. Pages 18-19. The Apple-Cat II modem is discussed.

Mix It Up On Your Apple by R. Daniel Bishop. Pages 108-114. This article describes the process of usig text with high resolution graphics page 2.

Electronic Orrery by Fred J. Gunth**er.** Pages 150-151. This Applesoft program simulates planetary motion.

Color Your Apple-II by Nat Wadsworth. Page 212. Datasoft's Micro-Painter is reviewed.

### MICRO

Note: The format of the MICRO entries will be changing. The result is a condensed listing. This is due to the increased volume of Apple-material in MICRO.

MICRO -- JULY 1981<br>- Function Input Routine for Applesoft<br>- Vector - Calculations - with Calculations with a Mi crocomputer -Phone Search - Double Barrelled Disassembler -Single-drive Disk Back-ups for Apple -Enhanced Input Routine -Binary File Parameter List<br>-Expressions Revealed, Part 1 - Expressions Revealed, Part 1 -Electronic Typing Program for the Apple -An Introduction to Bit Pads

MIQRQ — AUGUST 1981

- Sorting<br>- On Buying a Printer<br>- Continued on next page

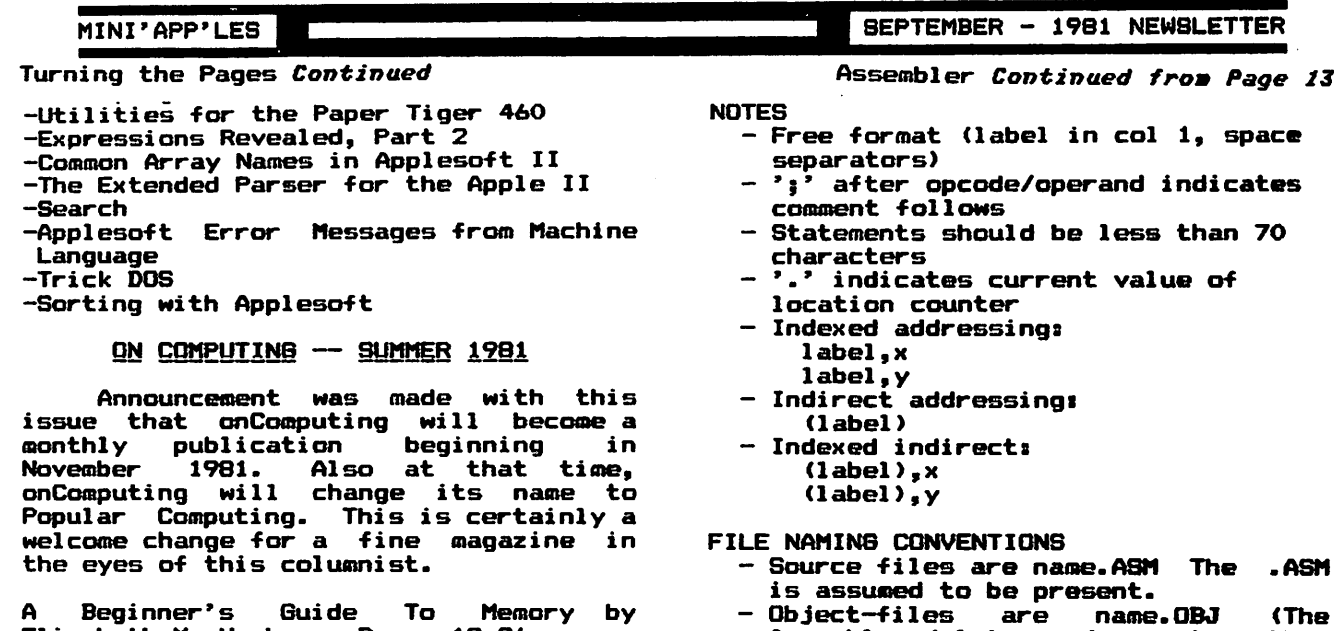

Elizabeth M. Hughes. Pages 18-26. Super—Text lis One Writer's Appraisal by

المراسم سترات والوالي وراوي

Voyle A. 61over. Page 40.

Pascal for the BASIC Programmer Part II by Paul Friedman. Pages 48-53.

Micro Accountant by Frederick Graves. Pages 80-86. Applesoft program.

PERSONAL COMPUTING — JUNE 1981

Financial Modeling Softwares Tools for the Overworked Manager by Robert Perry. Pages 22-28, 59-70, and 108.

Memories Are Made Of This by Paul Bierman. Pages 41-49. This is an introduction to the different types of computer memory.

Any of these files may by printed with the text editor or with the PRINT

Assembler deletes and creates this

one automatically). - ASM.TEMP is a temporary file with

the first pass results in it.

### THE FIRST By Ken Slingsby SIX DOMs

program.

The Disk Of the Month (DOM)<br>celebrates its sixth issue this month. The DOM has not been issued monthly for several reasons such as the press of work, vacations, and lack of material to<br>fill a disk. Regarding the lack of material, we would have liked to issue<br>the DOM more frequently, but have resisted, feeling that the users would<br>--- ---- --- --get more for their money if we always issued full disks.

We hope the users have found the<br>disks useful and enjoyable. There haven't been any major complaints and only a few small problems.

Below is a list of the contents of the past DOMs. If you have missed any of the programs, contact the Sales Coordinator, Hugh Kurtzman at the next meeting or by phone to get your order in for back-disks.

When the DOM was started in<br>November 1980, the rules for November 1980, the rules for contribution were (and still are) simple. The program had to be an<br>original work of the contributor or from original work of the contributor or from<br>the public domain. There is no restriction on catagory as long as the program would be of value to others.

I believe these requirements have<br>been met with all the DOMs. With assistance from others, (several tim<del>e</del>s by the Newsletter Editor) the programs by the Newsletter Editor) the programs<br>have been screened for copyright material. All of the disks have been within 10 sectors of being full. Sales have been good on all the DOMs despite the long lines and (initially) our underestimating the demand.

As always if you have problems or<br>questions concerning the DOM, please feel free to contact myself or one of the board members.

The first six DOMs:

**FAGE 15** 

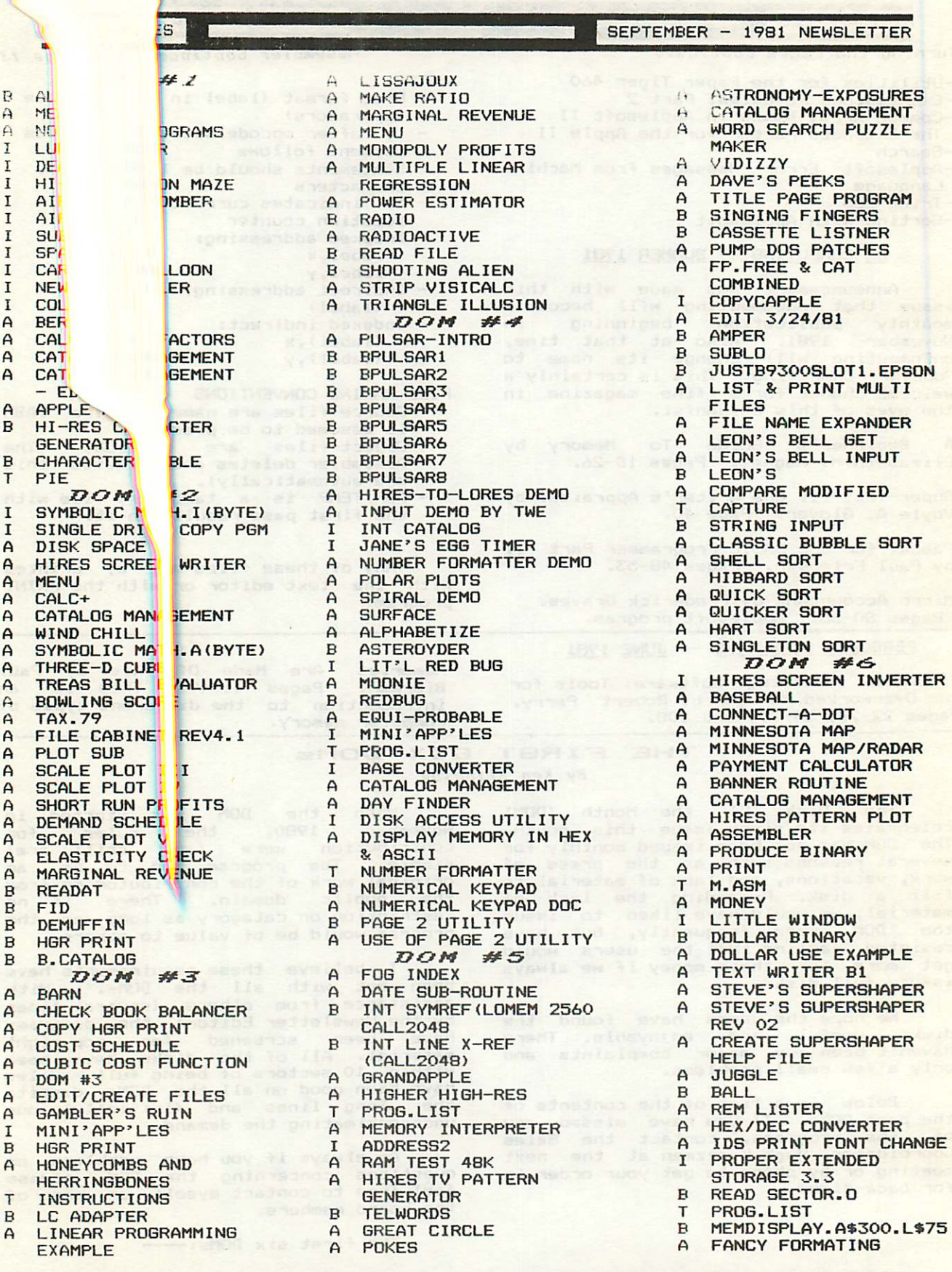

PAGE 16

0 ^

# SURERSHARER

# by STEVE SULLIVAN<br>article by Ken Slingsby

S*upershaper* is a program which<br>will allow the user to create-HIRES pictures made up of one or more shape<br>tables which can be manipulated by another user program. The two menus give several easy to follow choices in the creation/editing of the shape tables. As is stated in the program, the user should be familiar with the documentation in the Applesoft Reference Manual pertaining to shape tables. Otherwise the program will be of little value.

Upon initial program-entry-the-user<br>is allowed (via menu) to load an existing shape table, save a shape<br>table disclosed to a sit The concert table, display it, or edit. The second<br>menu contains strictly editing commands. You may enter the coordinate arrays (the internal storage of the shape before it is converted to a shape table), move the starting location of a shape, move the shape on the screen.<br>You may also convert existing shape tables to coordinate arrays for editing and vice-versa. This sounds complicated but isn't too bad especially if you read the reference.

DOS commands are allowed from within the program. A feature of the program is the HELP command. If you ask for HELP, a text file is displayed on the screen a page at a time. This is a very useful method of displaying lots text without lengthening the program unduly. It also makes changes or additions to the HELP command easier. In order to use the HELP, you must run CREATE SHPERSHAPER HELP FILE beforehand.

The creation of the shape is<br>interesting. The paddles are interesting. The paddles are m a n i p u l a t e d t o c r e a t e a l o - r e s ( ! ) picture. This eliminates a lot of the jitter problems inherant with the<br>paddles. Another place where joysticks paddles. Another place where joysticks<br>are nice. When you are finished with this partion of the picture, the resulting shape can be displayed in<br>HIRES. The HIRES picture will be correspondingly smaller than full<br>screen. This is where you will need to move the screen coordinates to draw the next shape. The next shape becomes an adjoining portion of the picture. Again this sounds a lot trickier than it is if you try it. Continue in this-manner<br>until the HIRES display is finished. To save part or all of the display to disk, you must convert the coordinate arrays<br>to a shape table; this is one of the menu choices. You just supply the table number (1 to 255) and the program does

the fun part. Of course you will have saved several partly finished displays just in case. When you are satisfied or finished you can convert the entire display to a shape table and save the resultant shape. This procedure beats the old method of entering shape vectors as described in the Applesoft Reference Manual.

The generation of a shape is in general much easier than I have<br>Issemited described. Most shapes (for instance game pieces) are small and would not

require so much manipulation.<br>There are two versions of the program<br>stored on the DOM. The longer has many remarks detailing program operation but can store fewer (165 vs 300) points. The shorter (Revision 02) has the REMs and error messages removed and can store quite complex shapes. Program operation is the same for brth versions. This DOM also contains a sample shape table and a program which can move the shapes around the screen. Study them for further assistance in creating and manipulating

shapes.<br>SUPERSHAPER has a very unique<br>feature. If you have trouble with it the author guarentees the program. The help command gives complete details!

## PROGRAMMING CLASSES<br>IN BASIC **BASIC**

As mentioned at several meetings you can easily find classes in programming. For examples

HENNEPIN TECHNICAL CENTERS:

- Basic Language Programming 11.022/3/4 South Campus, 9200 Flying Cloud Drive Eden Prairie 10 weeks Tues or Weds Starts 9/15 (Note there are 3 units of increasing sophistication)
- Computer Programming in Basic 11.030<br>North Campus, 9000 77th Ave North<br>Brooklyn Center 10 weeks Tues Starts 9/15

Besides the above 2 examples, most of the Junior colleges and school districts in the Twin Cities area offer similar programs. Many of them use Apples for teaching. So if you are interested,<br>contact your nearest school or-review the many catalogs that are sent though the mail!

**PAGE 17 WELL AND LOWER TO A GETTING** 

## NEW MEMBERS

We have been asked many times by members for information about other members. From time-to-time we will make available to our membership a copy of the complete Mini'app'les mailing list. We will not

**MORK, KACEY** LUNDQUIST, LEON L. LANPHEAR, C.C. PUTRICH, DAVID SMEDMAN, ROGER SMITH, LES MEIROVITZ, ANTHONY L. KAMLA\* RICHARD R. VELNER, RICHARD E. FINN, AVERY FELLMAN, DAVID KASPER\* EUGENE M. HALBEN, P.C. SHERIDAN, CAROLE J. WASHBURN, DAN WHITE, GARY D. SIMONS, GERALD A. BUCK, CHRISTOPHER RIGSBEE, PETER A. AICHINGER, CLIFF LUND, MICHAEL T. GRORUD\* HOLLIS PLACK, GREGORY A. VILLELLA\* RON ONAN\* DAVID W.\* II FRYS, R. N. SALTER, C. E. VAHCIC, FRANK/BONNIE EWINGr BEVERLY GUZIK\* KATHY/ANDY SKILLESTAD, THOMAS E. BIRNBAUM, MICHREL MELLEMA, MARK HART, PATRICK V. GEORGE, STEVE LENNON, LARRY VERPLOEGH\* JAMES A. NICHOLS, RICK INGVALDSEN\* RUSSELL E. 810801 781-3847 BUCHHOLZ, CHARLES LILLICRAP, JOHN EMMET, CLAUS EDWARDS, LOIS FORD\* DOUG VANDERPOOL\* BOYD ROBERT 810801 727-2983 BORSHEIM, BRAD ELWOOD\* BILL ATKINS, PATRICK PETERSON, SUSAN LARSON, LARRY S. ANDERSON, LLOYD L. UPPALURI, RAVI DENLES, RON AANERUD, TIM SEDCO\* LOU/MILON WILLIAMS, C.CLARK 81NLE 376-1100 810601 721-2395 810601 219/272-3396 810601 866-9473 810601 370-4742 810601 644-8337 810701 922-6260 810701 929-6237 810701 920-8645 810601 448-5384 810701 507/285-0310 810701 941-5490 810701 770-6624 810701 944-6643 810701 292-0387 810701 822-7956 810701 881-2936 810701 934-0611 810701 890-7391 810701 777-0707 810701 770-5143 810701 507/377-1328 810701 825-6190 810701 935-1307 810601 473-0143 810701 935-3050 810701 432-4487 810701 447-3692 810701 827-5140 810701 483-8849 810701 507/263-4735 810701 546-2166 810601 631-1983 810701 507/388-3009 810701 935-5775 810701 421-8702 810701 770-8175 810801 922-2219 810801 291-7088 810801 941-3943 810801 431-6187 810801 922-3341 810801 823-7717 810801 636-4651 810801 823-0813 810801 432-1251 810801 920-5688 810801 788-0728 810801 770-8573 810801 560-9645 810801 421-5835 810801 427-5158 810801 831-4630 810801 644-7611

I SEPTEMBER - 1981 NEWSLETTER

wake that list available to non members or to persons wishing to use it for commercial purposes. In addition we plan to publish lists of new members in this newsletter. Members who joined in the last two months are included below.

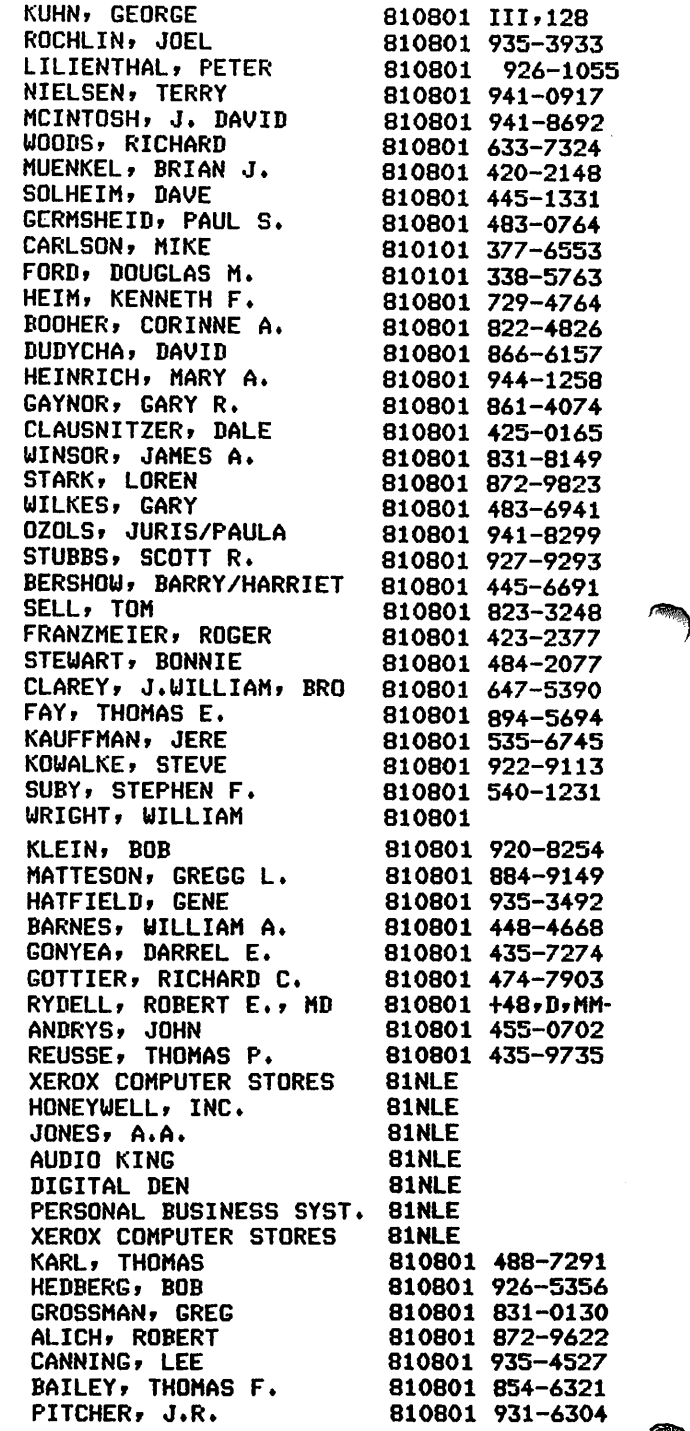

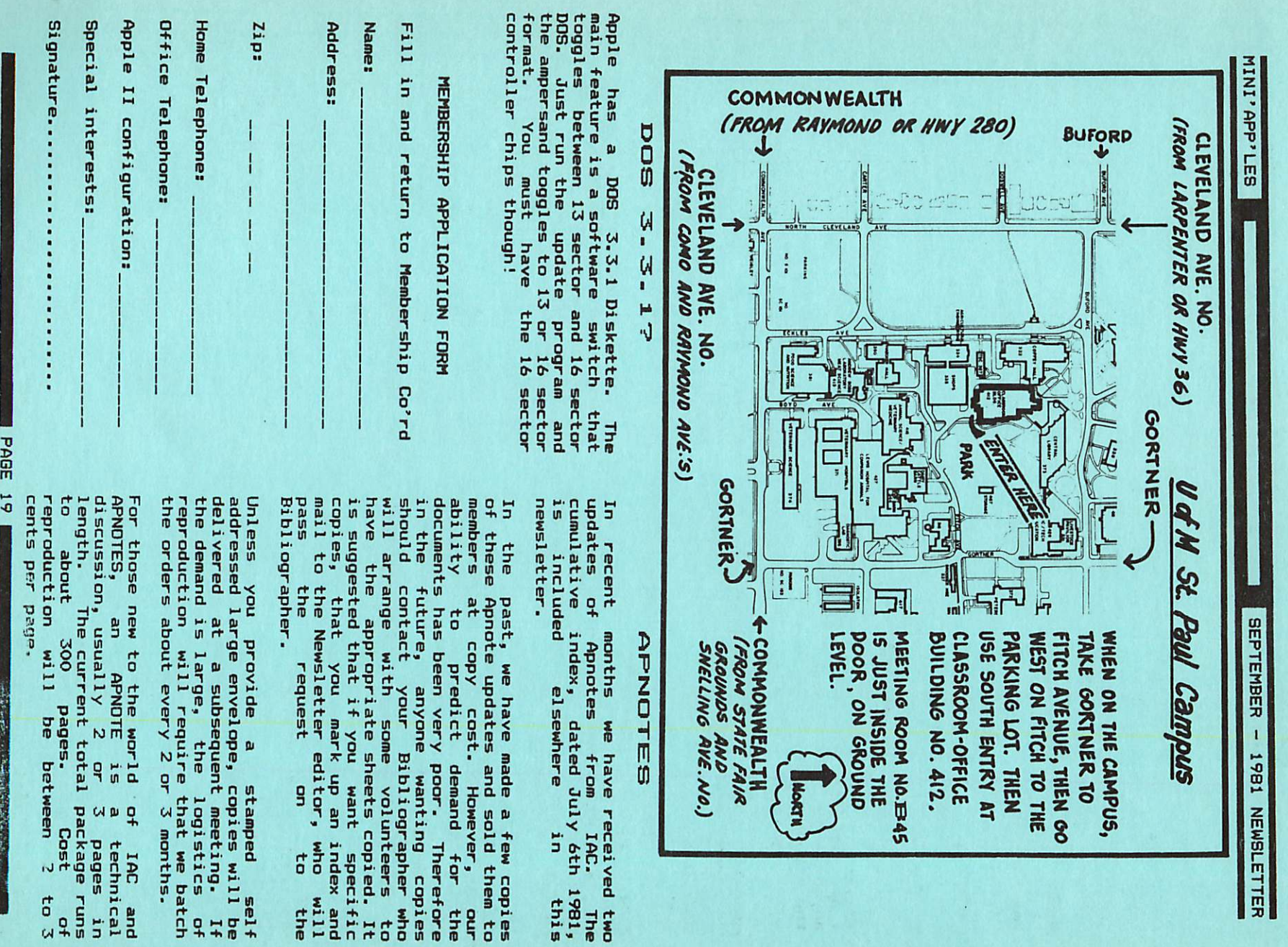

CLASSIFIED

For sale:

APPLE II, 48K with APPLESOFT FIRMWARE card. Includes One Disk II (3.3) and Paymar Lower case chip. No problems. About 2 years old. Available about Oct 1 when new system arrives.

\$1850

Tom Edwards 827-6790

MAIL-

Urban Landreman Computing Center College of St. Thomas 2115 Summit Avenue St Paul, MN, 55105 647-5812

I am interested in sharing software with anyone who has developed CAI material at the higher education level.

### APPLE ORCHARDS

We have received the Summer Edition of the Apple Orchard and it will be available for sale at the next meeting. Some features included in this edition are:

## IN THIS ISSUE

## 00M #6 by *Ken Slingsby*................3,4<br>Blind Readers...........................4 B l i n d R e a d e r s 4 Memory Technology Advertisement.........<br>-Epson Printer News<br>by Daniel B. Buchler..............6

The Inspector by John L. Hansen......7,8 Text Writer by William Hamelink.........8 Treasurer's Report by *Narilyn Thomas*...8<br>Educational Questionnaire................9 Educational Questionnaire........... Apnote Index, July 6th 1981.........10,11 Mini'app'les Education by Chase Allen. 12

page 20 W

MINI' APP'LES 13516 Grand Avenue South Burnsville Minnesota, 55337

SEPTEMBER - 1981 NEWSLETTER

## DISKS & DOMS

The new DOMs will be available for sale at the next meeting or contact Hugh Kurtzman. (See page 1). If you want to purchase disks at club prices, contact Peter Gilles. (also see page 1)

## STORK

Those of you who were at the August meeting learned that our good<br>President's wife gave birth\_on-August President's wife gave birth on August<br>7th to a baby girl - *Elizabeth Helen* 

> Congratulations from Mini'app'les to the **JOHNSONS**

## LINE SPACING

Most of this newsletter was printed using 2 'dots' of vertical white-space between lines rather than the usual 3 'dots'. This puts approximately 8% more words on a page without greater reduction in size of letters. Your newsletter editor would appreciate Comments on legibility!

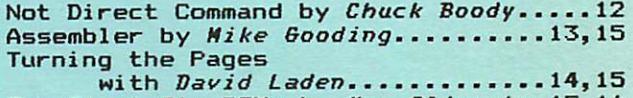

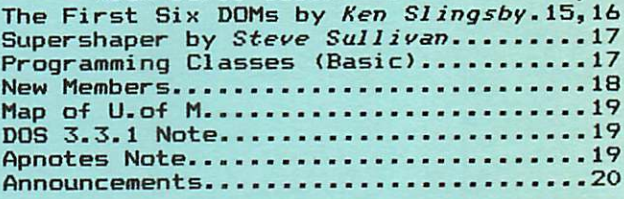

Bulk Rate U.S. Postage PAID Hopkins. MN Permit 631